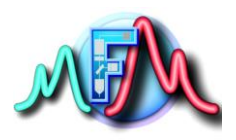

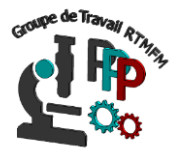

# **Fiche Tutoriel 3 Présentation Raspberry PI et installation**

# **Qu'est-ce que la Raspberry PI :**

La Raspberry PI (encore appelée Raspi) est un nano ordinateur (environ 40 euros) sous licence libre (open harware), composé d'une carte à processeur ARM de la taille d'une carte de crédit. Elle peut être utilisée comme serveur, passerelle multimédia, Pc d'appoint carte de prototypage etc…

Elle est équipée de la présence de GPIO (general-purpose input/output) port d'entrées/sorties permettant de piloter de nombreux capteurs et moteurs etc..

Elle possède également 1 port Ethernet Gigabit, un module Blutooth 5.0 BLE, 1 puce wifi IEEE 802.11b/g/n/ac.

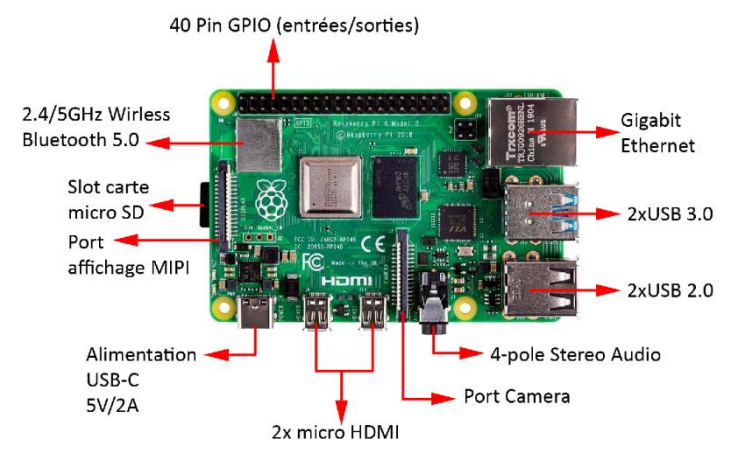

Figure d'une Raspberry PI 4

Enfin elle possède de nombreux shields (écran tactile, carte relais, reconnaissance vocal…) mais peux aussi accepter une caméra dédiée (8 Mégapixels résolution max de 3280x2464).

## **Son intérêt**

Encourager l'apprentissage de la programmation informatique et de ses différents langages en rendant l'informatique abordable et accessible à tous.

## **Installation de la Raspberry PI :**

Comme cela a été mentionné, la Rapsberry est un nano ordinateur. Pour pouvoir l'utiliser il sera nécessaire d'avoir :

- Une carte micro SD contenant le système d'exploitation linux
- Un écran, un clavier, une souris, un câble réseau ou connexion wifi et une source d'alimentation.

## **Installation du système d'exploitation Linux pour raspberry :**

La Raspberry Pi charge son système d'exploitation à partir du lecteur de carte micro SD **formater au préalable en FAT32**. Depuis la Raspberry Pi version 3 et supérieur, nous avons la possibilité de charger le système à partir d'une clé USB, d'un disque SSD en USB3 ou du réseau sans avoir recours à la carte SD. Il est donc nécessaire de préparer le système de manière appropriée pour que le nano ordinateur puisse démarrer. Mais quel OS choisir car il existe beaucoup, il n'y a en effet

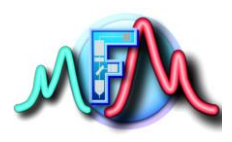

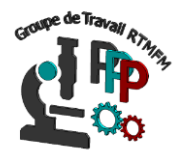

pas d'OS idéal à proprement parler : tout dépend des applications que vous souhaitez mettre en œuvre, mais aussi de vos habitudes et de vos préférences. La plupart des distributions pour Raspberry sont des distributions Linux. Nous ne décrirons que ces 3 OS généralement les plus répandu :

NOOBS Raspbian Ubuntu Mate 16.04

# **NOOBS :**

Très facile à installer, il suffit de télécharger l'archive zip à l'url suivante : <https://www.raspberrypi.org/downloads/noobs/>

Décompresser ensuite le fichier zip sur la carte SD, insérer cette dernière dans la raspberry, et la démarrer.

(Par défaut Le login : pi/ password : raspberry)

# **Raspbian :**

Basé sur la distribution libre Linux Debian, **Raspbian** est l'OS officiel que la fondation Raspberry a choisi de mettre en avant et celui que nous utiliserons dans tout le fascicule.

Pour l'installer, il faut télécharger l'archive zip à l'url suivante :

<https://www.raspberrypi.org/downloads/raspberry-pi-os/>

Malheureusement l'archive zip ne pourras pas être décompressée à partir des logiciels classiques (winzip, winrar etc…)

Il faudra télécharger et installer belenaEtcher à partir de l'url :

<https://www.balena.io/etcher/>

Une fois installé cliquez sur

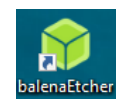

Le logiciel devrait ensuite ouvrir la fenêtre suivante :

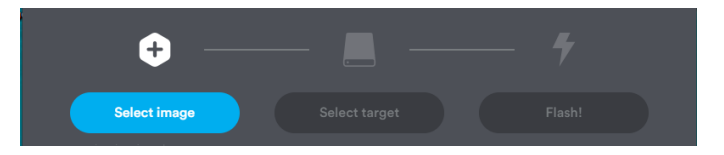

Cliquez sur Select Image et chosissez l'archive zip téléchargée Cliquez ensuite sur Select Target et choisir la localisation de votre carte micro SD Cliquez ensuite sur Flash pour copier le système d'exploitation sur la carte SD Insérer cette dernière dans la raspberry, et la démarrer (Par défaut Le login : pi/ password : raspberry)

# **Ubuntu Mate 16.04:**

il suffit de télécharger l'archive zip à l'url suivante :<https://ubuntu-mate.org/download/> Décompresser ensuite le fichier zip sur la carte SD, insérer cette dernière dans la raspberry, et la démarrer.

Une fois le système d'exploitation installé, mettre la carte SD dans la raspberry et l'allumer. Vous devriez avoir écran d'accueil suivant :

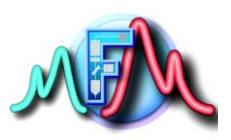

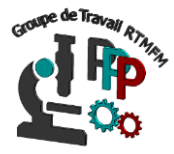

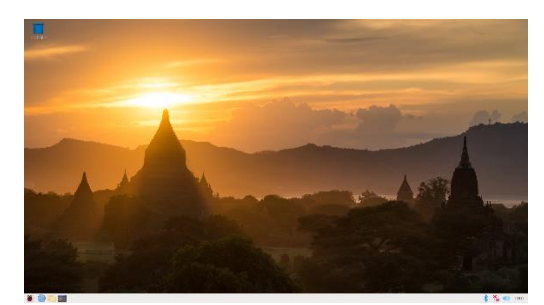

#### Ecran d'accueil de Raspbian

#### **Petit Plus**

Une carte SD de minimum 6 Go est plus que conseillé pour les installations. De plus cette OS une carte SDHC de classe 6 ou 10 est nécessaire afin de profiter de performances optimales.

#### **Commandes de bases :**

La plupart des distributions pour Rasberry sont des distributions Linux, quelques commandes de bases sont donc utiles à connaitre. Elles nécessitent une connexion internet Depuis l'écran d'accueil dans la barre de tache cliquez sur

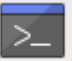

Dans la nouvelle fenêtre (la console) vous pouvez tapez directement les certaines commandes : **sudo apt-get update :** Rechercher les mises à jour des logiciels installés sur la SD dans Raspbian **sudo apt-get upgrade :** Télécharger et installer les mises à jour des logiciels installés sur la SD **sudo apt-get dist-upgrade :** Mise à jour de la distribution Raspbian **sudo rpi-update :** Mettre à jour du firmware du Raspberry **sudo apt-get install <nom du logiciel> :** Installer le logiciel *nom\_du\_logiciel* vous pouvez trouvez d'autres commandes utiles sur les liens : <http://emery.claude.free.fr/commandes-utiles-rpi.html> <https://www.siloged.fr/docs/raspberry/index.html?CommandesLinuxdebase.html>